# Take the EHR Click Count Challenge The Best Way to Compare the Usability of Your Current EHR System

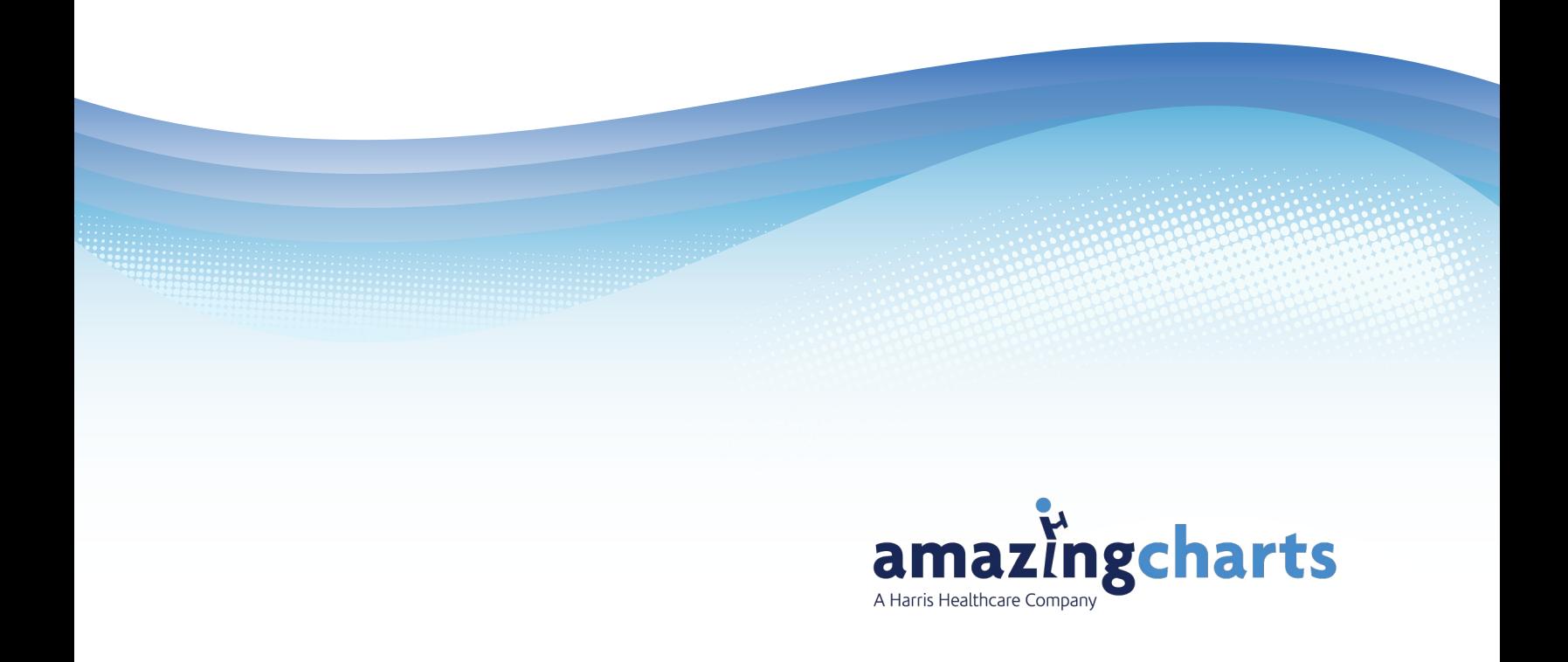

## **Contents**

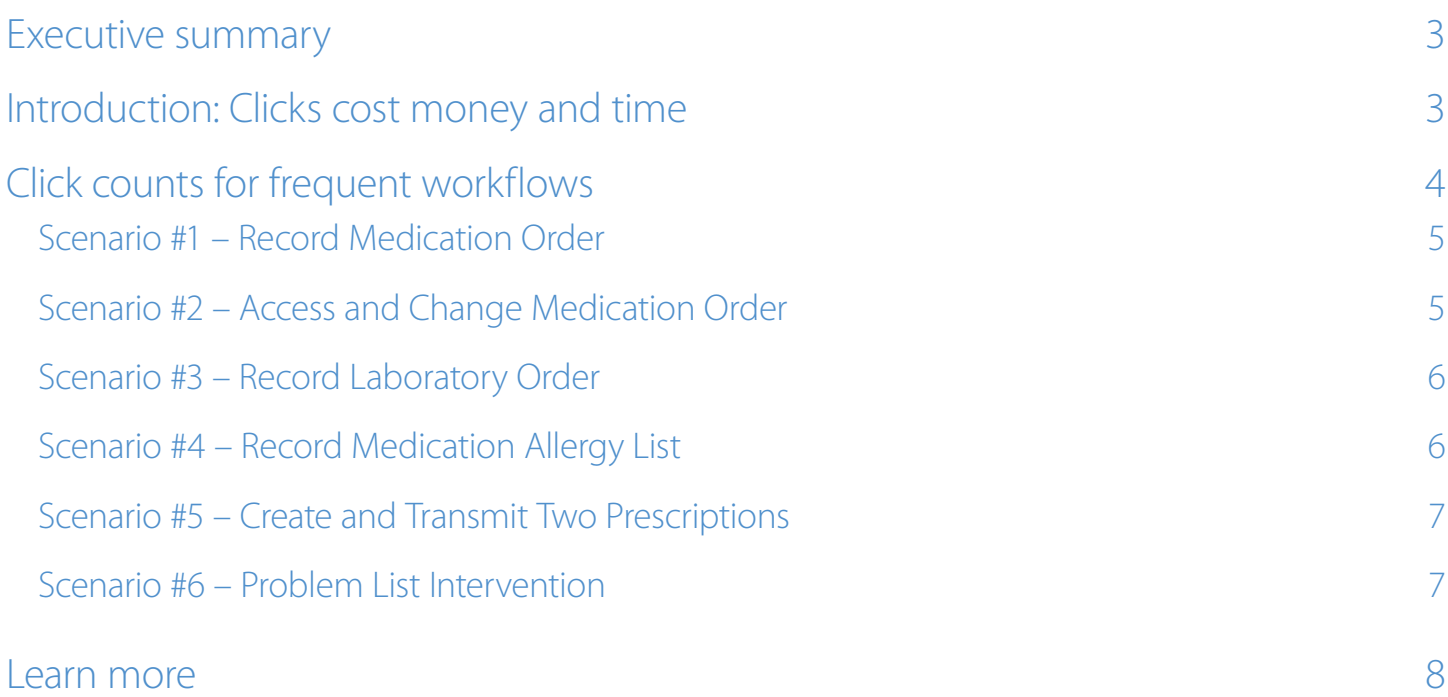

## <span id="page-2-0"></span>**Executive summary**

Many physicians are unhappy with their current Electronic Health Record (EHR) systems, but are reluctant to switch. How can they ensure another EHR will be any faster and more efficient?

Now there is an answer – the Click Count Challenge. We looked at some of the basic tasks providers typically perform multiple times each day, such as ordering a medication. Then we counted the number of clicks and/or steps it took to do it in our EHR solution, Amazing Charts. This provides a benchmark against which you can measure your own EHR using the examples in this white paper.

Why compare your EHR to Amazing Charts? In surveys and studies of physicians, Amazing Charts regularly rates very favorably for usability, so it offers a high standard for comparison.

By reading this white paper, you will learn:

- Why greater usability gives you more money and time
- How to compare your current EHR to Amazing Charts by counting the clicks required to perform five frequent tasks
- Where you can learn more about exploring new options for your EHR system

## **Introduction: Clicks cost money and time**

Physicians accuse EHR systems of slowing them down with extra clicks, but how much is it really costing them? Let's assume you see 30 patients per day and spend an extra five minutes to chart a routine patient visit. That equals 150 minutes per day wasted on charting.

If you could use 80 of those wasted minutes to see four more patients, at an average of \$75 per visit, you could make an extra \$300 per day and still have enough spare time to leave the office more than an hour earlier than you do now (see Figure 1).

On a monthly basis, you would make \$6,000 more while giving yourself over 20 hours of extra personal time. The annual breakdown would be \$72,000 in extra income, plus 250 hours of time off, the equivalent of more than six weeks of vacation!

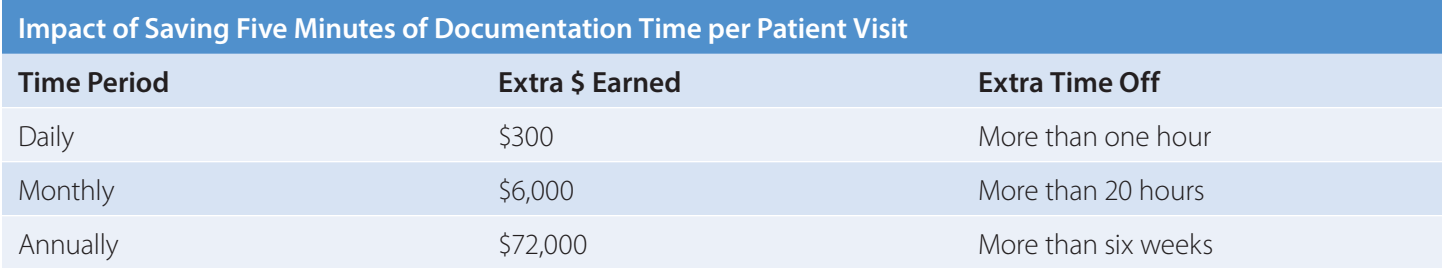

Figure 1: Impact of saving five minutes of documentation time per patient visit

<span id="page-3-0"></span>So, how can you save this precious five minutes lost to EHR systems? By using an EHR with a more intuitive interface and streamlined workflow.

For example, physicians typically complete a Level 3 Established Office Visit (99213) encounter note in less than five minutes using Amazing Charts and Dragon dictation. Documenting this same note can take 15 minutes or more in other EHRs.

Try to beat our time using your current EHR. If it takes you closer to 15 minutes to code a 99213 encounter, then you could be earning tens of thousands of dollars in additional income with Amazing Charts and Dragon dictation – while also working fewer weeks per year.

## **Click counts for frequent workflows**

We documented six of the most frequent tasks performed by physicians every day. We documented the precise steps required to accomplish these common tasks and recorded the average time.

Each workflow begins in the Most Recent Encounter (MRE) screen in Amazing Charts (see Figure 2), or the equivalent screen in your current EHR.

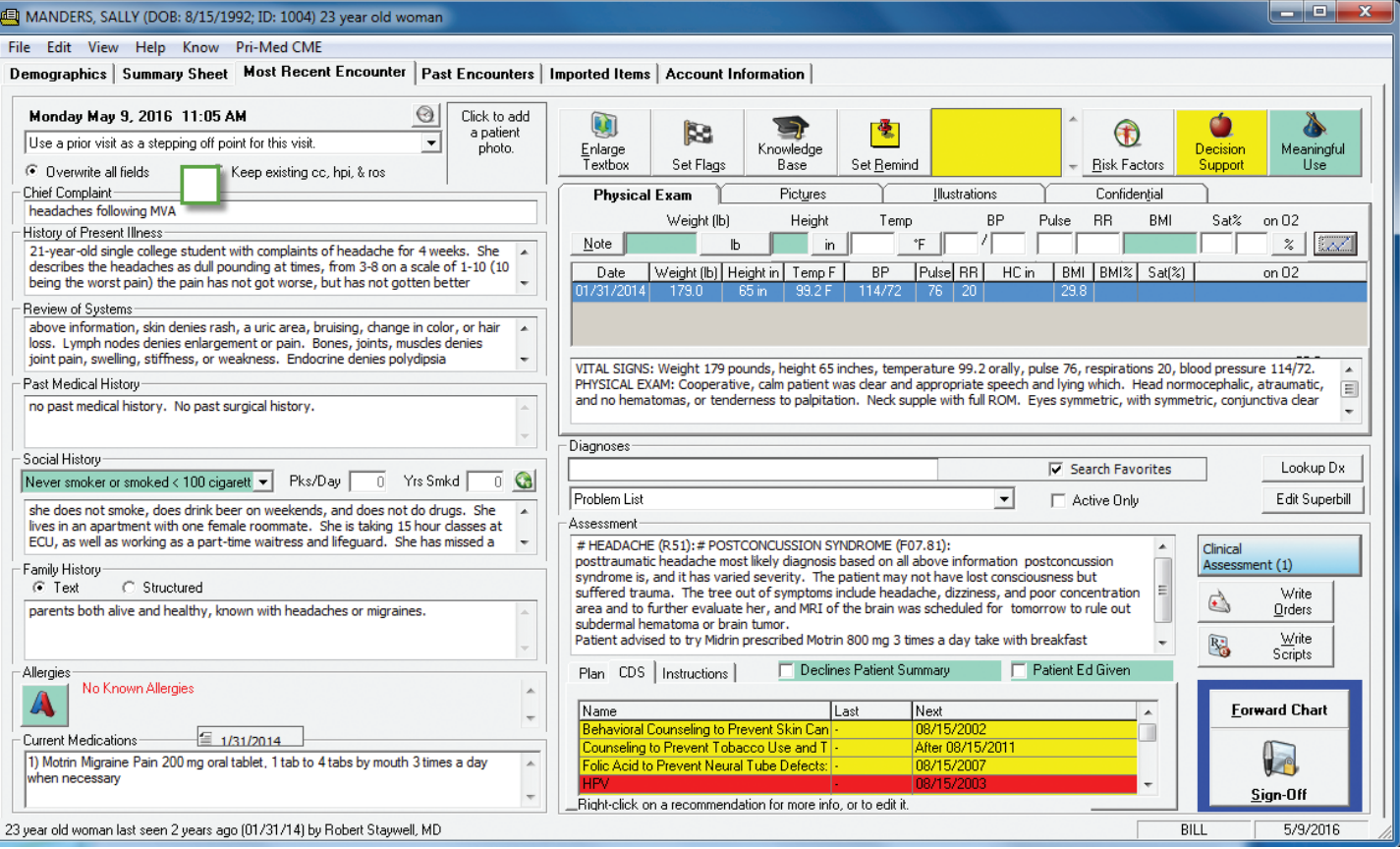

#### Figure 2: Most Recent Encounter (MRE) screen in Amazing Charts

<span id="page-4-0"></span>Run through each scenario using your current EHR and record how many steps and minutes it takes in the space provided in the tables below.

### **Scenario #1 – Record Medication Order**

Instructions for Provider: Enter a medication order for the patient and print it.

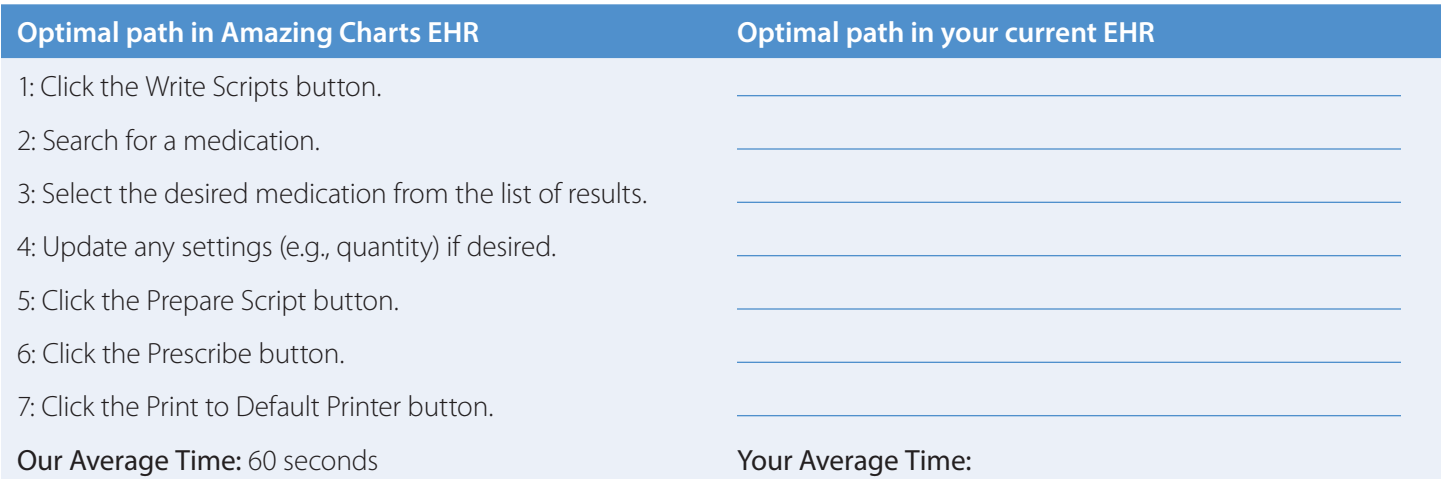

#### **Scenario #2 – Access and Change Medication Order**

Instructions for Provider: Open the Medication Order you just wrote, inactivate that order, create a new prescription for the same medication with a different quantity, and print it.

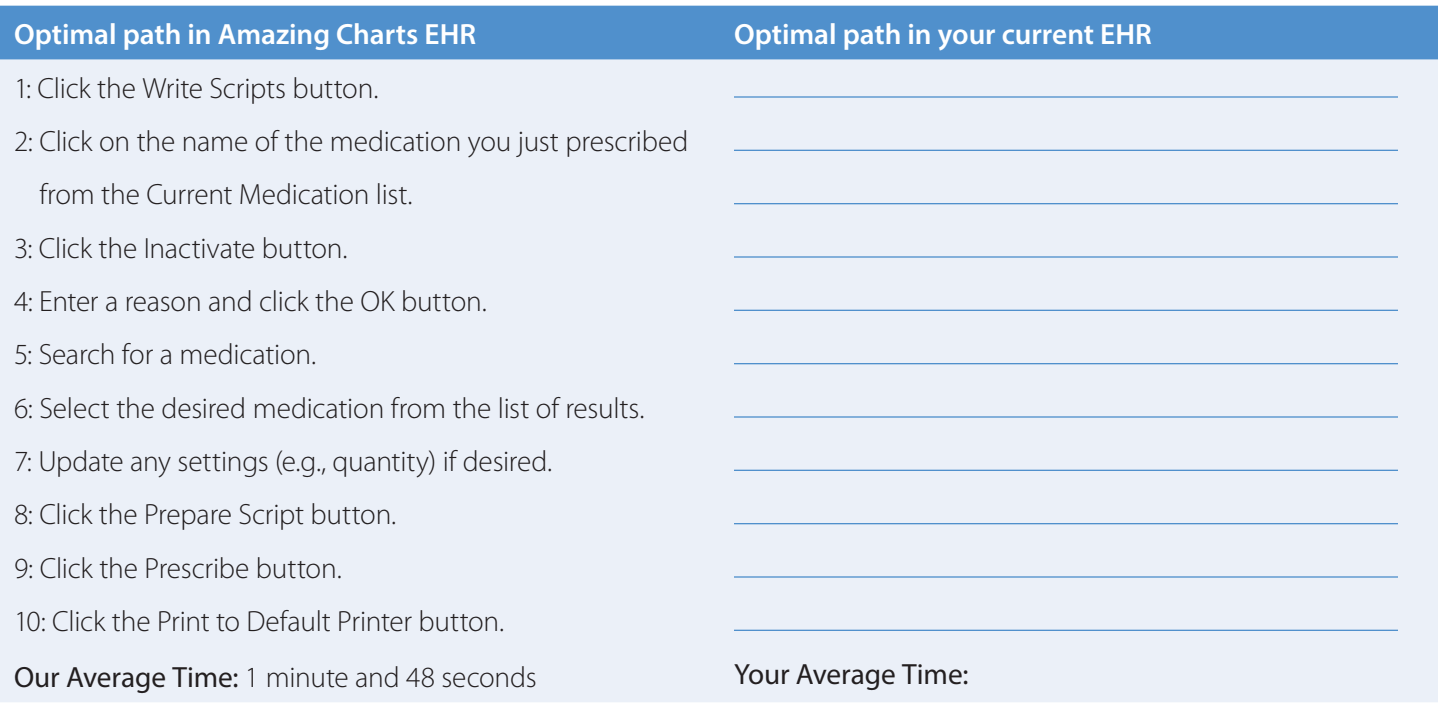

### <span id="page-5-0"></span>**Scenario #3 – Record Laboratory Order**

Instructions for Provider: Enter a new lab order for the patient to be saved as a draft.

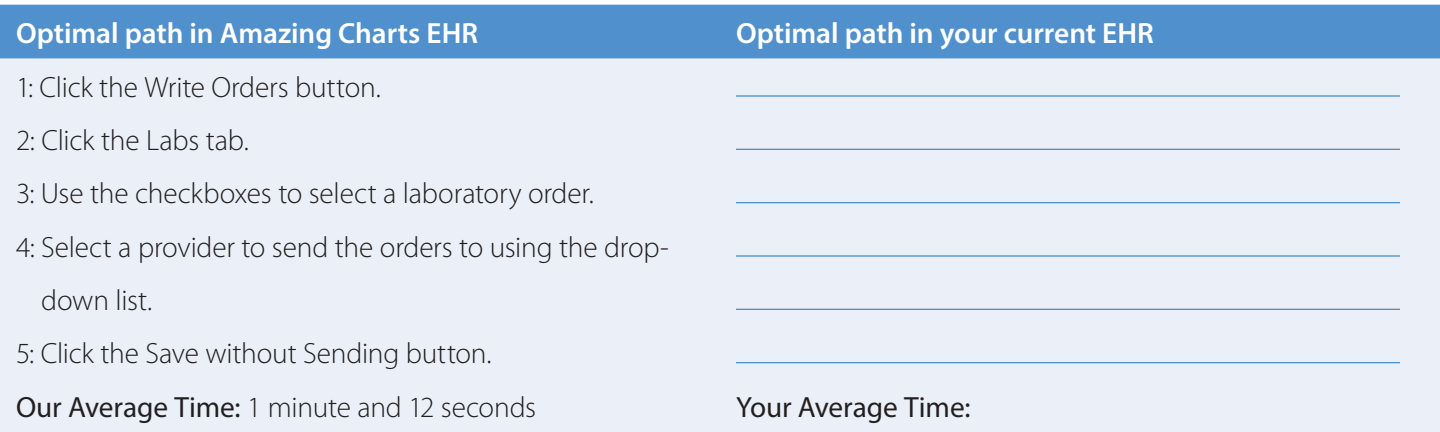

#### **Scenario #4 – Record Medication Allergy List**

Instructions for Provider: Add a medication allergy to the existing Allergy List.

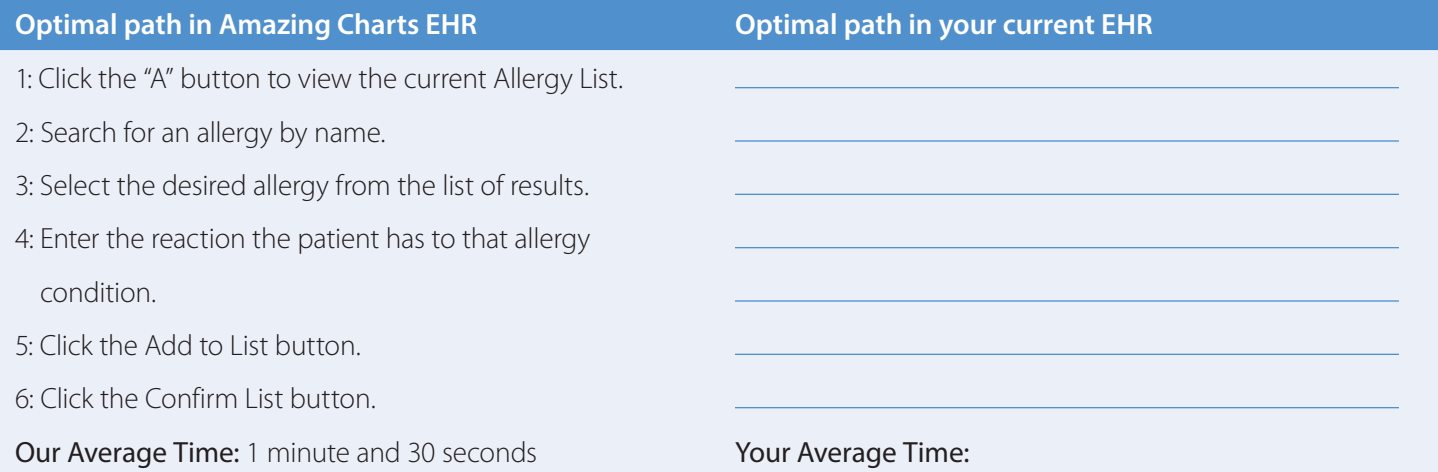

#### <span id="page-6-0"></span>**Scenario #5 – Create and Transmit Two Prescriptions**

Instructions for Provider: Generate and submit two electronic prescriptions for a patient.

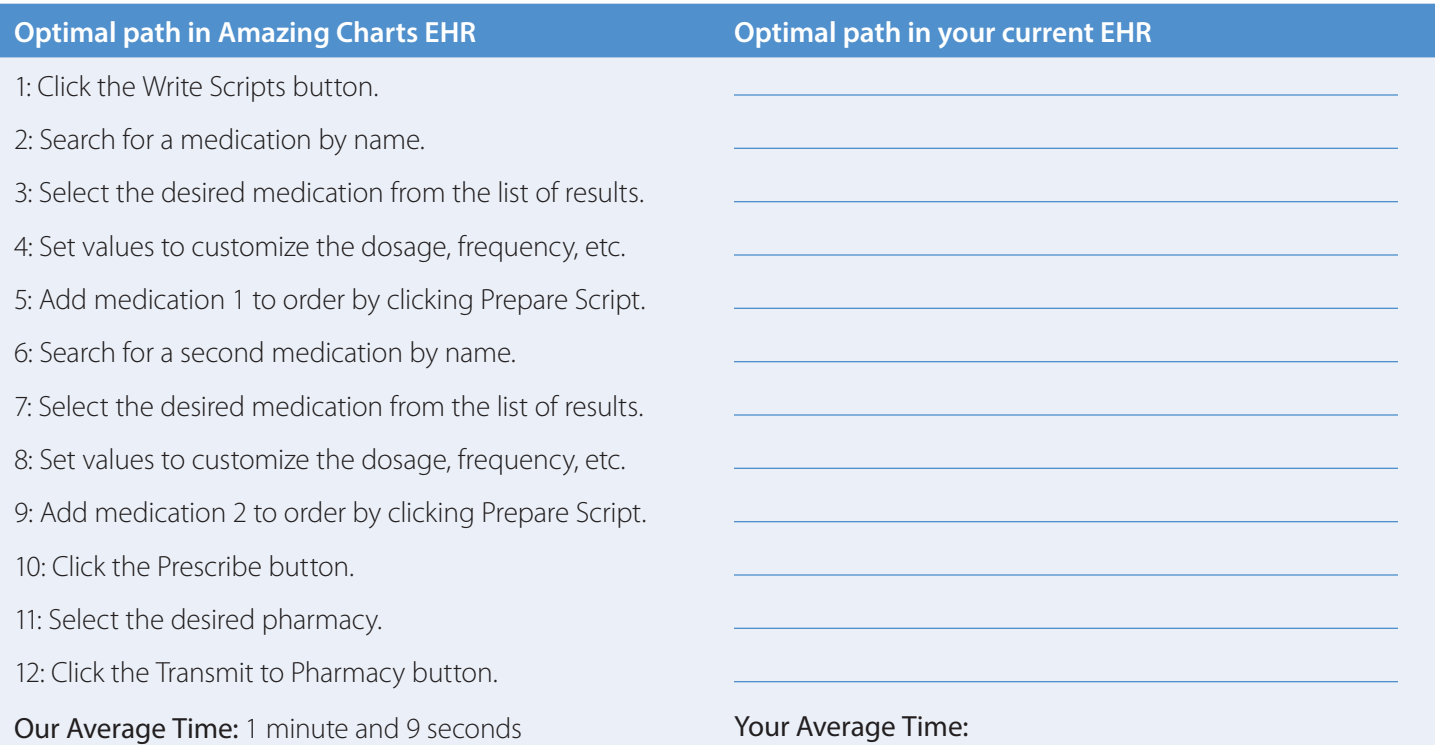

#### **Scenario #6 – Problem List Intervention**

Instructions for Provider: Add "hypertension" to the problem list and review the new CDS intervention notification.

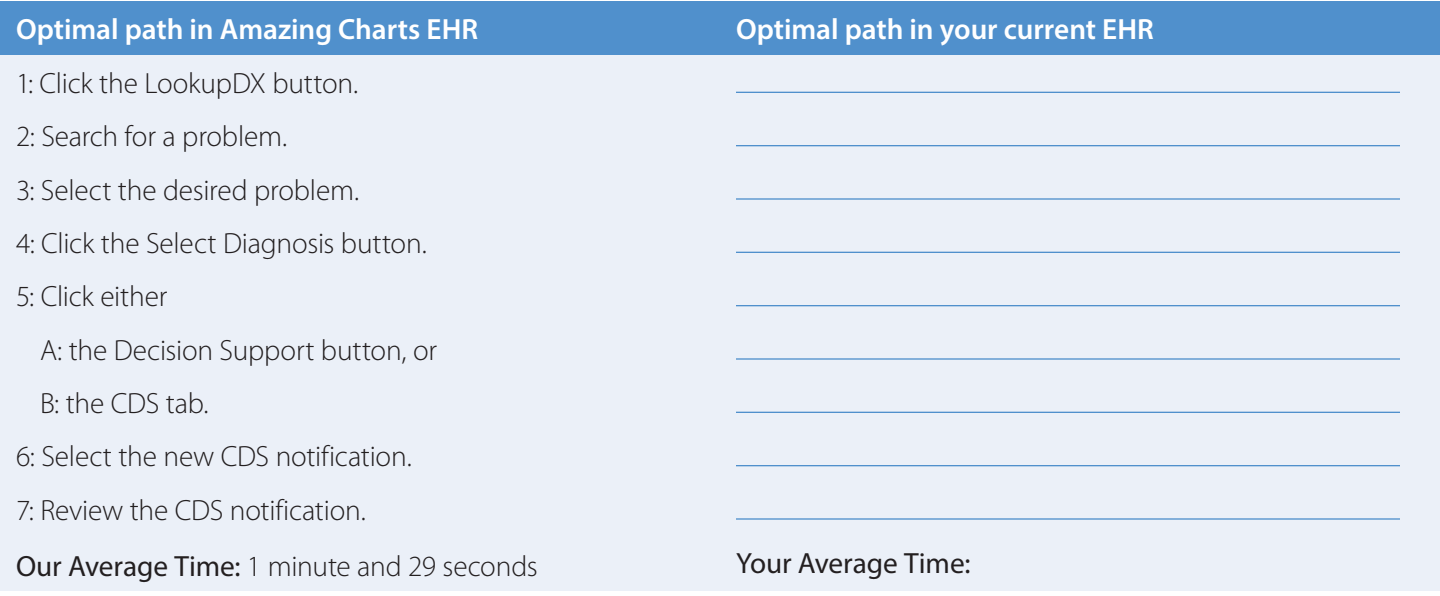

### <span id="page-7-0"></span>**Learn more**

Speed is not a goal of clinical documentation, but why should your EHR slow you down and cost you time and money?

We can help you learn more about Amazing Charts EHR. A free trial of the full version is available to qualified buyers.

Please call us at 866-382-5932, email [sales@amazingcharts.com,](mailto:sales@amazingcharts.com) or visit [www.amazingcharts.com](http://www.amazingcharts.com) for information.

<www.amazingcharts.com> 866-382-5932, option 2 [sales@amazingcharts.com](mailto:sales@amazingcharts.com)

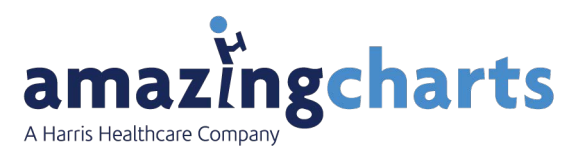